# **CONTROLADORIA CIDADÃ**

UM MANUAL PARA A FISCALIZAÇÃO DE POLÍTICAS E DE RECURSOS MUNICIPAIS

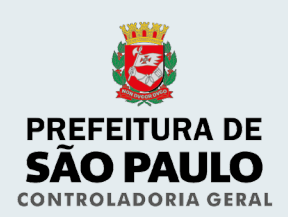

# **CONTROLADORIA CIDADÃ**

UM MANUAL PARA A FISCALIZAÇÃO DE POLÍTICAS E DE RECURSOS MUNICIPAIS

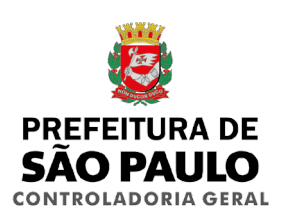

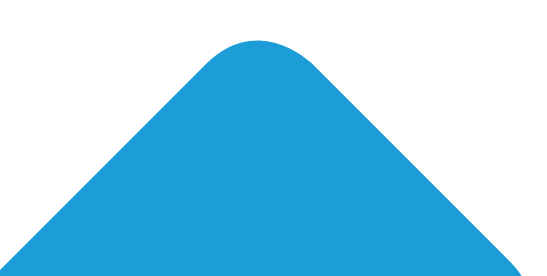

# **SUMÁRIO**

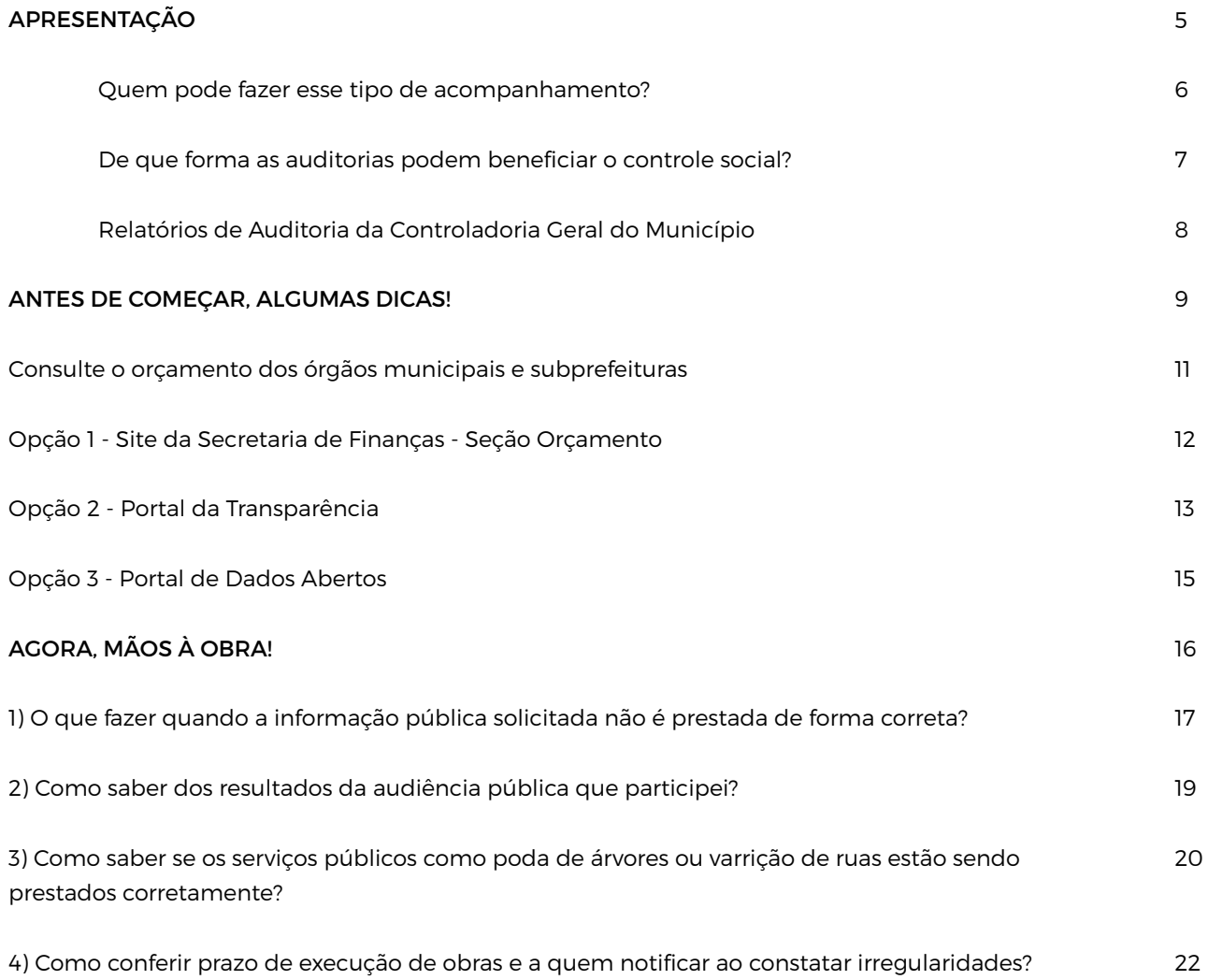

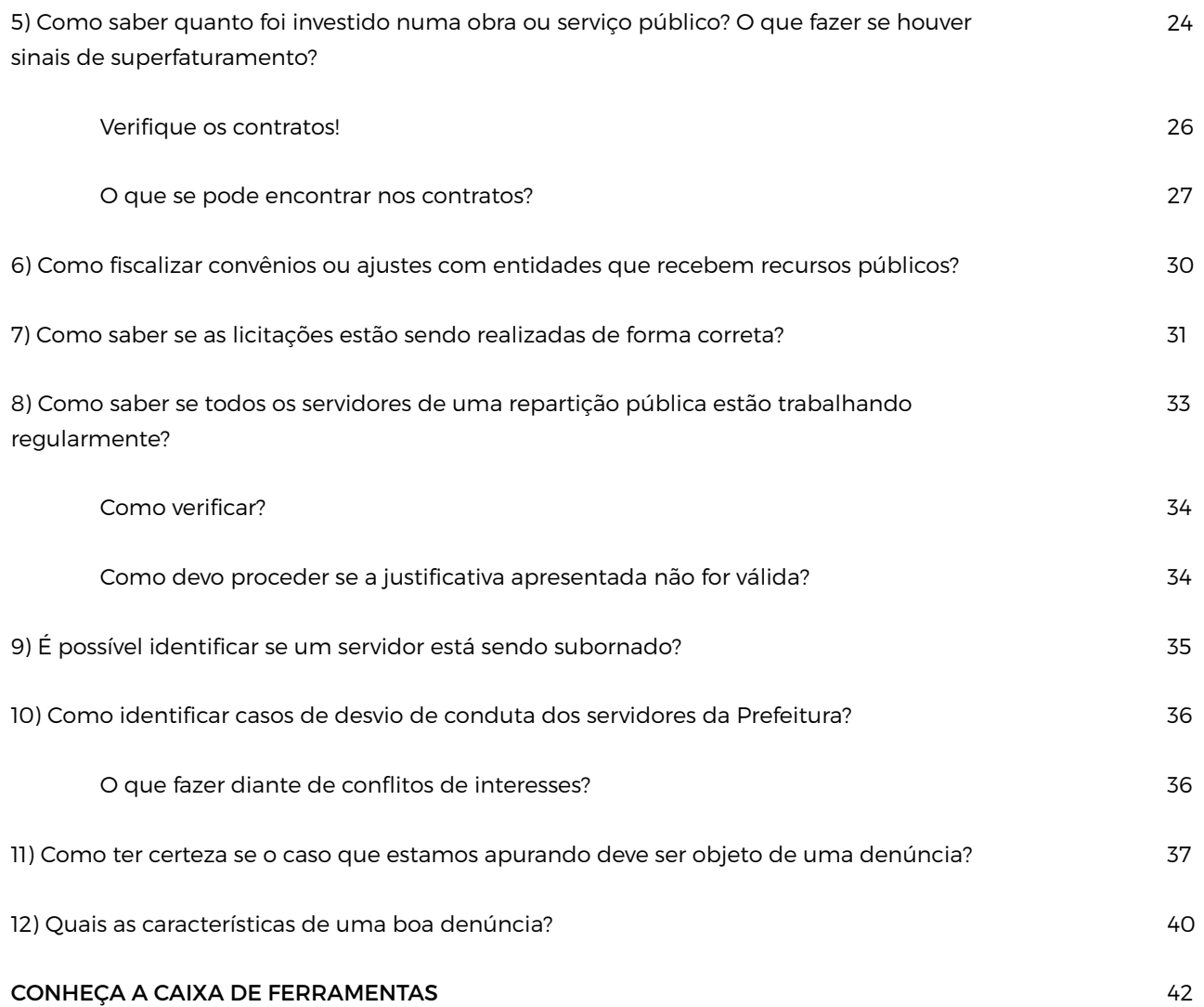

**4 | Manual de Controladoria Cidadã**

# **APRESENTAÇÃO**

### UM CAMINHO PARA A PROMOÇÃO DA INTEGRIDADE

A participação social é um direito de todos os cidadãos e cidadãs. Consagrado pela Constituição Federal de 1988, esse princípio garante que todas as pessoas possam acompanhar os governos e também incidir ativamente sobre eles, propondo ações, tomando decisões e avaliando as atividades dos governantes.

Uma dimensão bastante importante da participação social é o **controle social**. De forma geral, exercer esse tipo de controle significa conhecer de perto as ações governamentais e, em alguns casos, fiscalizar a aplicação dos recursos e a execução das políticas públicas.

Como órgão responsável por fazer esse controle interno à Prefeitura, a Controladoria Geral do Município de São Paulo (CGM) tem a participação cidadã e o controle social como aliados fundamentais no processo de fiscalização e avaliação das políticas públicas.

Apesar de serem atividades desempenhadas por técnicos, os profissionais de fiscalização e auditoria trabalham com alguns conceitos e ferramentas que podem contribuir muito para o exercício da cidadania e do controle social. Com foco em estratégias de fiscalização, este manual oferece a cidadãos, conselheiros, coletivos e organizações não-governamentais um passo-a-passo para averiguar algumas situações passíveis de envolver casos de corrupção e que precisam ser enfrentadas pelas administrações públicas.

O material também traz uma série de ferramentas que o cidadão tem à sua disposição para reunir indícios e denunciar os eventuais problemas encontrados.

Com a ajuda da população, a Prefeitura ganha muitos olhos e braços empenhados no acompanhamento de suas políticas e a cidade caminha para se tornar um lugar melhor e mais justo.

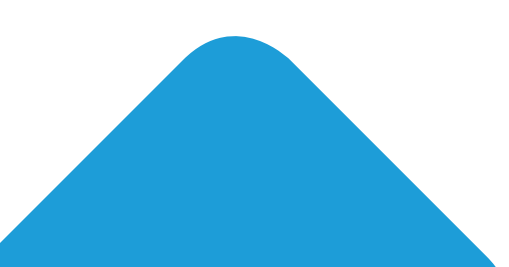

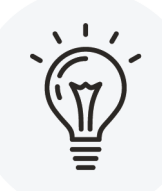

### Quem pode fazer esse tipo de acompanhamento?

Com transparência das ações governamentais e acesso à informação, todas as pessoas podem participar ativamente do controle da Administração Pública. Assim, cidadãos - organizados ou não têm a possibilidade de acompanhar de perto a execução das políticas públicas, ou seja, apoiar a Controladoria e outros órgãos de controle (como o Tribunal de Contas e Ministério Público) na fiscalização de ações governamentais.

Além destes órgãos, algumas pessoas exercem a função de conselheiras nos diferentes espaços de controle social instituídos no município:

- **•** Conselhos gestores de equipamentos públicos (escolas, hospitais, postos de saúde, parques etc);
- **•** Conselhos de políticas públicas (educação, saúde, cultura, pessoas com deficiência, idosos, e outros);
- **•** Conselhos de fundos (saneamento e infraestrutura, desenvolvimento urbano);
- **•** Conselhos participativos eleitos em cada uma das subprefeituras.

As atribuições dos conselhos são definidas geralmente por lei ou decreto, nos quais se estabelecem suas competências e limites para a monitoria do cumprimento das políticas em nível municipal e territorial, observando como os recursos e as ações estão sendo implementados nas pontas da cidade.

Os conselheiros e conselheiras, portanto, representam suas comunidades ou setores da sociedade em atividades de controle social, e podem ser acionados para auxiliar os munícipes que tenham dúvidas ou queixas sobre determinadas ações e projetos.

Por conta do caráter institucional, em especial nos conselhos com poder deliberativo, conselheiros e conselheiras estão sujeitos às mesmas regras que os servidores públicos em relação ao comportamento íntegro e à resolução de conflitos de interesses. Afinal, para que a fiscalização de temas públicos tenha credibilidade, é importante manter o mesmo padrão de transparência que se deseja para as ações do governo.

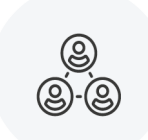

## De que forma o controle social pode se beneficiar das auditorias da CGM?

De forma geral, as auditorias da CGM servem para avaliar como a administração utiliza o dinheiro público, mas podem ter diferentes objetivos e níveis de profundidade. É possível conduzi-las, por exemplo, para analisar se a forma como ocorreu determinada despesa foi regular e se o investimento resultou em produtos satisfatórios.

As auditorias também permitem identificar os riscos de corrupção envolvidos em uma ação específica e indicar os pontos em que os **controles internos** precisam ser aperfeiçoados pelos órgãos que os administram.

Os **controles** são ferramentas concretas de registro e acompanhamento de um procedimento, como uma folha de ponto, um registro de entradas e saídas de estoque, um sistema de SAC e mecanismos afins. Um bom controle diminui a probabilidade de haver corrupção, pois deve ser capaz de registrar atos irregulares, abrindo-se a oportunidade para constatar e responsabilizar quem os cometeu.

Após os auditores verificarem os controles ou irem a campo para inspecionarem uma unidade, os achados principais são descritos em um relatório. Na sequência, é dada a oportunidade para que o gestor responsável apresente uma resposta efetiva aos pontos levantados no relatório, na forma de um **plano de providências**.

Por conhecerem a realidade local e as políticas implantadas na região onde atuam, os conselheiros podem consultar as eventuais pendências dos órgãos auditados perante a Controladoria e acompanhar a implementação do plano de providências.

# **RELATÓRIOS DE AUDITORIA DA CGM**

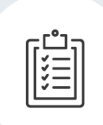

Em 2015, a Controladoria Geral do Município de São Paulo iniciou uma série de auditorias voltadas às subprefeituras. Isso porque, como qualquer outro órgão municipal, as subprefeituras estão sujeitas aos órgãos de controle interno e externo, conforme estabelecido pela Constituição Federal.

Uma vez concluídos, os relatórios dessas auditorias são publicados na internet e ficam disponíveis a todos os cidadãos. Com isso, é possível acompanhar os desdobramentos e cobrar dos gestores a adoção de providências a respeito de cada um dos pontos destacados. Os conselheiros participativos, por exemplo, podem acessar os relatórios e acompanhar as recomendações das auditorias realizadas na subprefeitura de sua atuação.

Todos os relatórios de auditorias já executadas pela CGM em diferentes órgãos e entidades estão disponíveis no site: [www.prefeitura.](http://bit.ly/HomeCGM) [sp.gov.br/controladoria](http://bit.ly/HomeCGM) (os arquivos estão disponíveis no menu **Relatórios**).

# **ANTES DE COMEÇAR, ALGUMAS DICAS!**

#### CONHEÇA OS ESPAÇOS DE PARTICIPAÇÃO SOCIAL

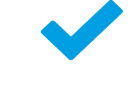

Cuidar das questões públicas dá trabalho e exige atenção para tratar informações, mas quem aceita esse desafio não está sozinho. Na cidade de São Paulo, há muitas pessoas que se dedicam à tarefa de garantir a qualidade do investimento dos recursos municipais, seja por defenderem uma causa específica ou por reivindicarem programas para o atendimento de uma demanda.

Com o apoio dessas pessoas, tais atividades podem ser executadas de forma mais efetiva, tanto por conta do fator operacional quanto por fortalecer a incidência política do grupo sobre o tema abordado. Atuar de forma coletiva ainda proporciona o contato com diferentes pontos de vista sobre uma mesma pauta, o que pode ter especial importância quando se trata de problemas complexos.

Existem diferentes tipos de grupos voltados para o controle social. Já citamos os **conselhos municipais**, que possuem caráter mais institucional, com regimentos internos e atribuições definidas legalmente. Os integrantes dos conselhos são eleitos para mandatos definidos na sua criação ou em seu regimento, mas interessados podem participar das atividades e reuniões. A lista de conselhos do município está disponível em: [http://transparencia.prefeitura.sp.](http://bit.ly/CC-transp-csocial) [gov.br/Paginas/ControleSocial.aspx](http://bit.ly/CC-transp-csocial).

Há também os diferentes tipos de **associações** e **organizações não governamentais**, que em geral estão registradas como pessoas jurídicas e se especializam numa área de interesse, como Saúde, Assistência Social ou Educação. Também de forma geral, muitas contam com o trabalho de voluntários ou se aliam a grupos locais para desempenhar atividades de controle social.

Já os **movimentos sociais, associações de moradores e comitês populares** são organizados em estruturas mais abrangentes, nas quais as pessoas podem participar a partir de suas demandas ou mesmo se organizar com seus vizinhos para reivindicar mudanças e sugerir soluções aos problemas do seu cotidiano. Apesar de nem sempre contarem com nível formal de organização, geralmente o processo de integração é mais dinâmico e simples, bastando comparecer às reuniões para se envolver nas atividades.

Não raro, grupos com familiaridade de demandas fortalecem a sua incidência política organizando-se em **Fóruns** e **Redes**, que buscam construir consensos entre entidades distintas para influenciar a tomada de decisões por parte dos governantes. Essas são as principais estruturas de participação nas quais as pessoas costumam se reunir para fiscalizar ou cobrar informações e soluções do poder público.

## Consulte o orçamento dos

### órgãos municipais e subprefeituras

Em linhas gerais, quando falamos de "orçamento", tratamos de três documentos:

- **•** Plano Plurianual **PPA**;
- **•** Lei de Diretrizes Orçamentárias **LDO**; e
- **•** Lei Orçamentária Anual **LOA**

Nestas Leis ficam definidas as prioridades da gestão e a indicação de destino dos recursos públicos que a Prefeitura poderá utilizar para realizar seus projetos durante um determinado período. Conhecer esses três documentos é muito importante para exercer o controle social. Como este manual tem foco em questões de fiscalização, vamos nos concentrar na análise da execução orçamentária.

Daquilo que foi orientado no PPA e na LDO, a **execução orçamentária** documenta o que foi orçado (reservado) pela LOA, empenhado (garantido) de acordo com as receitas da Prefeitura, e efetivamente executado (gasto, investido, liquidado) pelas Secretarias, Subprefeituras, Fundações, Autarquias e Empresas Estatais.

Ou seja: é por meio da Execução Orçamentária que os órgãos e entidades da Prefeitura dão transparência aos recursos que recebem e aos valores que executam, para cada tipo de atividade realizada.

Existem algumas formas diferentes de consultar a execução orçamentária, e a seguir serão apresentadas três delas para pessoas com diferentes níveis de habilidades com ferramentas digitais. Caso tenha dificuldades ou queira aprender a usar essas ferramentas, acompanhe a agenda de atividades formativas, disponíveis na página da **Controladoria**, que abordam temas como esses.

É importante saber que a legislação (Lei de Responsabilidade Fiscal 101/2000) obriga a disponibilização dessas informações no dia seguinte à execução da despesa, ou seja, os dados são diariamente atualizados na internet, de forma bastante detalhada.

### **Opção 1 - Site da Secretaria de Finanças - Seção Orçamento**

### NÍVEL FÁCIL, PARA VISUALIZAÇÃO E BUSCAS SIMPLES

Desde 2013, a Prefeitura passou a disponibilizar os dados da execução orçamentária, em um "Quadro Detalhado da Despesa", que apresenta o documento em três diferentes formatos digitais. Para uma visualização rápida, acesse o endereço [http://orcamento.sf.prefeitura.sp.gov.br/orcamento](http://bit.ly/CC-Orçamento), selecione a opção **Execução Orçamentária** e o ano a ser analisado, com dados disponíveis a partir 2003. Veja como encontrar os gastos de um órgão específico:

1. Após clicar no link, escolha, por exemplo, o ano de **2015** e clique em **Selecionar**;

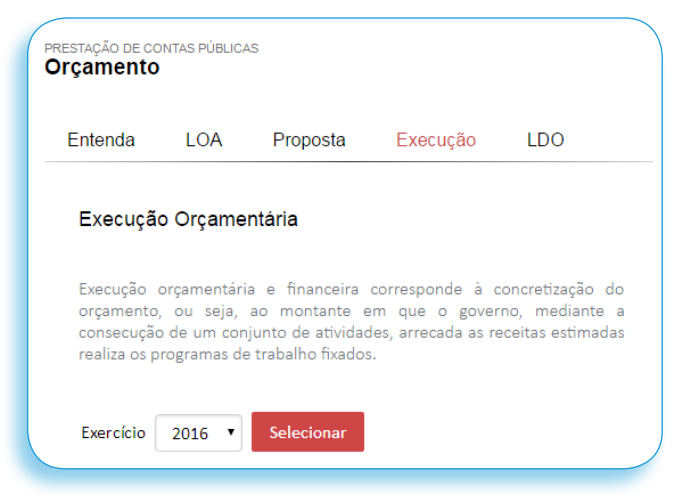

2. No Quadro Detalhado da Despesa, clique na opção PDF;

3. Quando a página abrir e terminar de carregar, digite simultaneamente **"Ctrl + F"**. Isso abrirá um pequeno campo de pesquisa na parte superior direita do navegador;

4. Digite **"Controladoria"**. Com isso, o documento irá automaticamente para a vigésima terceira página, e sublinhará o nome da Controladoria, que é o 32º campo do documento;

5. Na ordem você verá os valores Orçados (Planejados), Atualizados (Replanejados), Empenhados (garantidos) e Liquidados (pagos) para cada uma das atividades; e 6. Nessa pesquisa usando a versão PDF, consta na coluna **liquidados** que a Controladoria gastou em 2015 o valor arredondado de **R\$16.221.838**.

Repita a operação, mas procure o ano e a subprefeitura onde mora ou trabalha, substituindo "Controladoria" por "Subprefeitura Perus" ou "Subprefeitura Sé", por exemplo, e veja quais projetos recebem os maiores investimentos na sua Subprefeitura.

Obs.: Não digite "subprefeitura da Sé", ou a pesquisa não encontrará o resultado pesquisado.

### **Opção 2 - Portal da Transparência**

### NÍVEL MÉDIO, PARA GERAÇÃO DE ANÁLISES

Por meio do Portal da Transparência da Prefeitura, é possível gerar relatórios personalizados para cada Órgão, de acordo com alguns critérios, que podem ser mais adequados ao seu interesse, dependendo da pesquisa que pretende realizar. Abaixo mostramos o passo a passo, com alguns exemplos:

1. Ao acessar o Portal ([http://transparencia.prefeitura.](http://bit.ly/CC-transp) [sp.gov.br](http://bit.ly/CC-transp)), clique em **Contas**, o segundo item do menu principal, logo abaixo do logotipo **Transparência**;

2. O link abre uma página sobre as movimentações financeiras da Prefeitura, divididas pelas categorias "Receitas", "Planejamento de Gastos", "Gastos" e "Balancetes". Como queremos acompanhar o investimento dos recursos da Prefeitura, vamos clicar em **Despesas**, o terceiro item da categoria **Gastos**;

3. Vamos utilizar o quadro **Consulta Livre** para um exemplo de pesquisa, por ser uma opção com possibilidades de análise mais amplas, porém com um procedimento muito similar para as outras categorias e que pode ser replicado de acordo com o interesse da busca.

Obs: as **Despesas** podem ser consultadas de quatro formas diferentes:

Gráficos: permite a visualização dos dados para comparações das despesas anuais por área de atuação (Educação, Saúde, Habitação etc), agrupadas nas categorias **despesas correntes** (salários, benefícios, e outros gastos voltados à realização e manutenção do serviço público) e **despesas de capital** (obras, equipamentos e demais gastos que pretendem aumentar a capacidade produtiva da Prefeitura).

Consultas Pré-Formatadas - agrupam as despesas em uma planilha, a partir de critérios como a **fonte de receitas** (origem do recurso), **classificação institucional** (órgão responsável pelo investimento) ou a **natureza de gasto** (tipo da despesa), e permite o seu detalhamento em subitens, até o programa que as originou;

Consulta por Credor - busca despesas **consolidadas** ou **detalhadas** de uma empresa ou ONG credora (fornecedora, contratada) da Prefeitura com base em seu CNPJ ou sua razão social; e

Consulta Livre - permite acompanhar as despesas por sua **Natureza de Despesa** ou por sua característica **Funcional/Programática**.

4. Neste exemplo, vamos consultar o detalhamento dos gastos da Controladoria no ano de 2015. Para iniciar, clique em Consulta Livre por **Funcional/ Programática**; O link dará acesso a um módulo de consulta das despesas com mais opções de filtros que as outras opções, e que serão úteis para a nossa pesquisa, pois permitem uma busca mais direcionada.

5. Na tela inicial deste módulo de consulta, vemos uma tabela com as despesas previstas para todas as funções da Prefeitura no ano atual. Na parte superior do módulo, temos catorze opções de filtros que podem ser utilizados para ajudar a pesquisa.

6. Como queremos os dados de 2015, a primeira alteração a fazer é clicar no filtro **ANO** e selecionar apenas o ano que queremos pesquisar. Certifique-se de que os outros anos não estão selecionados e clique em **Ver o Relatório**, no canto superior direito.

7. O novo relatório gerado oferecerá uma nova tabela com as despesas de todas as funções da Prefeitura, mas já referentes ao ano de 2015. Ainda falta separar os gastos da CGM para facilitar a consulta. Para isso, abra o filtro **ÓRGÃO** e selecione "Controladoria Geral do Município". Novamente, certifique-se de que as outras opções não estão selecionadas e clique em **Ver o Relatório**.

8. Pronto! Este relatório apresentará as despesas relacionadas à Controladoria de forma mais precisa que o PDF. Se tudo ocorreu corretamente, o valor de **TOTAIS** na coluna "Liquidado" será de **R\$ 16.221.837,84**.

9. **Fique de olho**: Antes do número que identifica cada função há uma caixinha com um sinal de **"+"**. Clicando sobre ela, você aumenta o detalhamento e conhece mais detalhadamente as despesas que está estudando.

Para compreender ainda melhor esse tipo de pesquisa, vale a pena consultar o Glossário do Orçamento para conferir o significado de alguns termos técnicos e específicos. Ele está disponível em PDF no link: **<http://bit.ly/CC-Orça-Glossario>**

### **Opção 3 - Portal de Dados Abertos**

#### NÍVEL AVANÇADO, PARA DOWNLOAD DA BASE DE DADOS

Uma forma de consultar dados orçamentários é acessando o Portal de Dados Abertos ([http://dados.](http://bit.ly/CC-dados) [prefeitura.sp.gov.br/](http://bit.ly/CC-dados)), no qual é possível baixar bases orçamentárias da Prefeitura de São Paulo nos formatos de planilha editável (Excel ou ODS) e pdf. Para acessálas e baixá-las, siga o passo a passo abaixo:

1. Acesse o **Portal de Dados Abertos** e, no campo de buscas sob a pergunta Que dados você procura sobre a cidade de São Paulo? digite "**orçamento"**;

2. Outra forma de encontrar as bases é clicar no ícone **Orçamento e Gestão**, na parte inferior da tela inicial, e na página seguinte selecionar a opção **Orçamento** do filtro de etiquetas, localizado na barra lateral à esquerda;

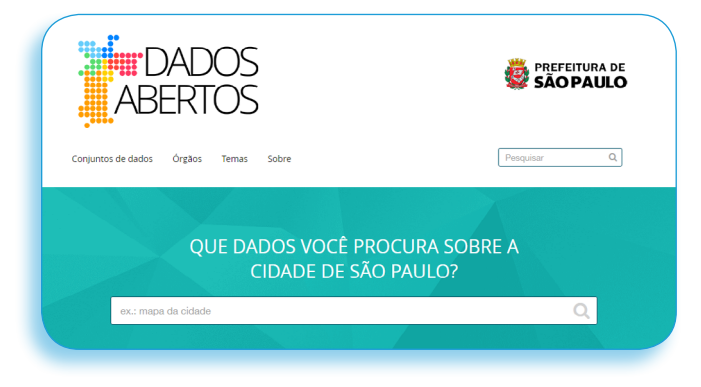

3. Os dois caminhos retornam as 4 bases disponíveis sobre o tema, quais sejam: Execução Orçamentária; Lei Orçamentária Anual (LOA); Proposta de Lei Orçamentária Anual (PLOA); e Plano Plurianual 2014-2017 (PPA);

4. Ao clicar em uma delas, como a **Execução Orçamentária**, por exemplo, você será direcionado para uma página sobre essa base, com a lista dos formatos e as versões disponíveis. Nesta página também se encontram os metadados e o dicionário dos dados contidos nas bases;

5. Para fazer o download da base de dados de seu interesse, clique no botão **Explorar**. Isso abrirá as opções para baixar os dados, iniciando o download imediatamente, ou para "pré-visualizar" a base;

6. Escolhendo a primeira opção, você terá acesso aos dados e poderá consultá-los com um editor de planilhas. Na segunda opção, será possível visualizar os dados em um **Explorador de dados**, em uma **Tabela** ou um gerador de **Gráficos**;

7. Ao escolher a **pré-visualização**, ainda é possível realizar o download dos dados clicando no botão **Ir ao Recurso**, ao lado do título da base escolhida.

# **AGORA, MÃOS À OBRA!**

Os roteiros a seguir apresentam um passo-a-passo sobre como utilizar as várias ferramentas de controle social que estão à disposição do cidadão. Para facilitar o uso deste manual, a Controladoria reuniu exemplos das principais situações-problema que costumam aparecer em trabalhos de auditoria. Com o tempo, este guia poderá ser revisado para incluir mais situações dessa natureza.

# 1) O QUE FAZER QUANDO A INFORMAÇÃO PÚBLICA SOLICITADA NÃO É PRESTADA DE FORMA CORRETA?

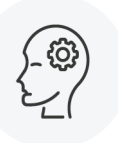

A **Lei de Acesso à Informação** ([Lei Federal nº 12.527/11](http://www.planalto.gov.br/ccivil_03/_ato2011-2014/2011/lei/l12527.htm), conhecida como "LAI") assegura a todos os cidadãos o direito de consultar dados e documentos públicos sem que haja cobranças ou necessidade de justificativas, salvo em algumas exceções, como informações pessoais ou relativas à segurança.

A LAI representa um rompimento com a cultura de sigilo que por muito tempo permeou a administração pública, mas esse processo está em construção. Eventualmente, um munícipe pode encontrar dificuldades para obter informações públicas de seu interesse. A solicitação de vistas em processos, de informações adicionais ou indicadores de resultado sobre algum programa ainda podem gerar dúvidas aos servidores que não tenham clareza sobre os procedimentos previstos na LAI.

A CGM tem desenvolvido esforços para estabelecer na cidade de São Paulo uma cultura de transparência, como visitas aos órgãos para formações sobre o atendimento adequado à lei, a estruturação da **Rede Info** - uma rede de profissionais presente em todos os órgãos da Prefeitura treinados para administrar os pedidos de informação - e o investimento no Programa de **Agentes de Governo Aberto**, que ministram oficinas tanto para cidadãos quanto para servidores e conselheiros. Mas, se por acaso encontrar alguma dificuldade em acessar informações públicas, existem mecanismos desenvolvidos com base na LAI para garantir este direito a qualquer cidadão:

**• Transparência ativa:** muitas informações sobre a administração municipal já estão disponíveis na internet espontaneamente ou em respeito à previsão legal, sem a necessidade de solicitação: é o caso de editais, íntegra de contratos com seus respectivos valores, dados de lotação e remuneração de servidores, orçamento, programa de metas, entre outras disponíveis no Portal da Transparência ([http://transparencia.prefeitura.sp.gov.br](http://bit.ly/CC-transp)) e no Portal de Dados Abertos do Município de São Paulo ([http://](http://bit.ly/CC-dados) [dados.prefeitura.sp.gov.br/](http://bit.ly/CC-dados)).

**•** Outra boa fonte de informações é o Diário Livre, que permite uma busca mais eficiente das informações publicadas no Diário Oficial do Município, em formato mais amigável que o PDF. Visite: <http://bit.ly/DiárioLivre> v

ou http://bit.ly/CC-diário-oficial. Se possuir o número de um processo, essas ferramentas podem fornecer uma quantidade grande de informações que servem de referência para averiguar o cumprimento de um contrato, por exemplo.

**• Pedido de informação:** caso não encontre as informações que busca, você ainda pode fazer um pedido de acesso à informação por meio do sistema eletrônico do Serviço de Informação ao Cidadão (e-SIC). O sistema encaminha e armazena o seu pedido de informação, enviando uma notificação quando seu pedido for respondido. Para saber melhor como fazer uma solicitação e conhecer os prazos para recursos acesse o manual: http://bit.ly/Cartilha LAI 2016. Para ganhar tempo, você pode consultar se sua dúvida já foi respondida pela Prefeitura no site [http://pedidorespondido.info/](http://bit.ly/CC-Transp-Resp).

**• No caso de processos administrativos dos quais já se conhece o número, é possível realizar pedido formal de vistas, por meio de agendamento telefônico;** a consulta sobre a unidade em que o processo está localizado pode ser realizada no site: http://[bit.ly/CC-simproc](http://bit.ly/CC-simproc). Se a solicitação for negada, ainda há a possibilidade de recorrer, enviando ofício ao órgão. O pedido de vistas deve ser sempre atendido, exceto em casos de sigilo previstos em lei.

**• Precauções:** algumas informações podem estar em processo de elaboração ou simplesmente não estar prontas. Nos casos de pedidos de informação feitos por carta, enviados diretamente aos órgãos municipais, não se esqueça de manter o controle das datas de solicitação e envio de ofícios/e-mails. Isso irá ajudar na construção de um histórico e servirá como evidência de contato para controle da resposta.

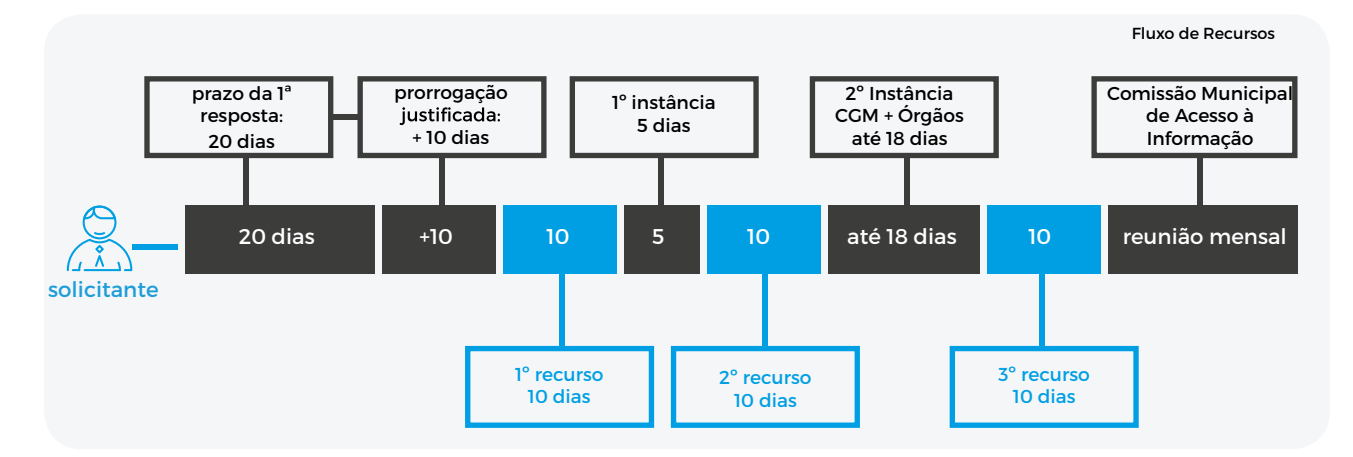

## 2) COMO SABER DOS RESULTADOS DA AUDIÊNCIA PÚBLICA QUE PARTICIPEI?

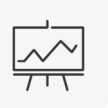

Audiências Públicas são geralmente vinculadas a um processo decisório como a elaboração de planos, desenvolvimento de regulação, análise de políticas públicas ou aprovação de construções de grande impacto numa determinada região. Apesar do caráter consultivo, elas têm possibilidade de legitimar decisões (positivas ou contrárias) sobre o assunto abordado com base na opinião da população interessada.

Por abrangerem temáticas e contextos muito distintos, as regras para o rito de uma audiência pública podem apresentar variações. Contudo, algumas falhas no procedimento podem privilegiar atores com interesse em um resultado específico.

O rito de uma Audiência Pública exige uma série de cuidados e procedimentos que asseguram maior transparência e legitimidade à sua realização, como:

- **•** A antecedência e os meios de comunicação utilizados para divulgação da audiência;
- **•** Em alguns casos, a divulgação prévia do material a ser debatido pode ser essencial;
- **•** A neutralidade do local onde a audiência é realizada;

**•** A postura dos mediadores deve permitir o posicionamento dos diferentes interesses envolvidos;

**•** A forma de convocação dos principais envolvidos;

**•** A audiência deve ocorrer em um momento em que as posições apresentadas possam ser acolhidas no desenvolvimento da política ou atividade em debate.

Os documentos produzidos em virtude da audiência pública são um importante elemento para garantir sua legitimidade. Consultando o **Botão de Participação**, instituído pela [Portaria 03/2014](http://www.prefeitura.sp.gov.br/cidade/secretarias/upload/controladoria_geral/arquivos/Portarias/Portaria_Intersecretarial_03_2014.pdf), na página da Secretaria ou Subprefeitura que organizou a atividade, é possível acessar a Ata da Audiência, sua lista de presença e conferir se o documento de devolutiva satisfaz ou justifica objeção às manifestações apresentadas. Se esses documentos não estiverem disponíveis, eles podem ser solicitados via Lei de Acesso à Informação, por meio do e-SIC.

Caso haja evidências de que pessoas diretamente interessadas ou impactadas pela decisão não foram ouvidas, ou que os documentos como a ata ou a devolutiva não apresentem as manifestações dos diferentes atores envolvidos, é possível pedir a anulação da audiência e a interrupção do procedimento autorizado.

# 3) COMO SABER SE OS SERVIÇOS PÚBLICOS COMO PODA DE ÁRVORES OU VARRIÇÃO DE RUAS ESTÃO SENDO PRESTADOS CORRETAMENTE?

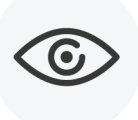

Os cidadãos podem efetuar o controle da realização de serviços públicos por meio do Sistema de Acompanhamento Físico e Financeiro do Orçamento - SAF-FOR. Para acessá-lo, visite o site Zelando Pela Cidade, disponível no endereço: [bit.ly/CC-zelando](http://bit.ly/CC-zelando).

Na página inicial, você encontra uma lista com os serviços que podem ser acompanhados. Para saber quando o Caminhão de coleta deve passar numa determinada rua, por exemplo, clique em **Coleta de lixo**, e digite o seu o endereço e CEP, e em seguida deverá aparecer a lista dos serviços programados e realizados. Assim é possível verificar em quais dias o serviço deve ser executado naquele local.

Há outros serviços não programados, mas que funcionam sob demanda, como o recapeamento. Para solicitá-los, telefone para o 156, ou acesse [http://](http://bit.ly/CC-sac) [sac.prefeitura.sp.gov.br/](http://bit.ly/CC-sac) e registre as solicitações de serviço necessárias. Se o cidadão, portanto, encontrar um buraco em uma via pública, primeiro deve-se solicitar o serviço pelo SAC e, conferir pelo Zelando pela Cidade o seu agendamento.

Caso verifique que o serviço solicitado não foi realizado até a data indicada no site, o cidadão deve

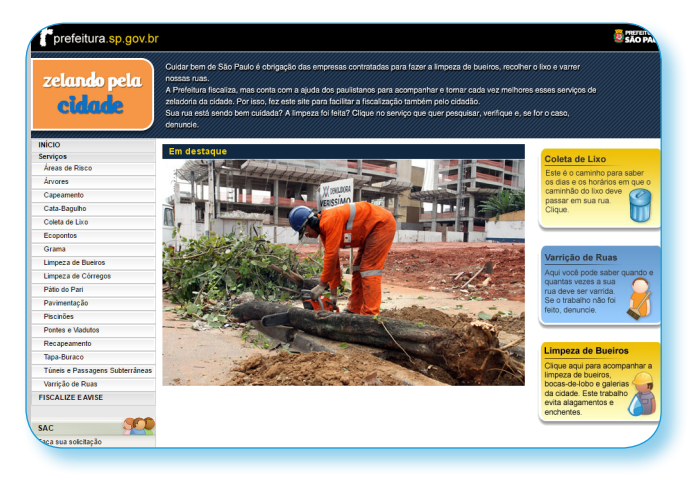

documentar a sua queixa anotando o número de protocolo da demanda não atendida e, se possível, fotografando o local que deveria receber manutenção, por exemplo. As informações reunidas podem ser enviadas para a Ouvidoria Geral do Município tanto presencialmente quanto preenchendo o formulário: [http://www.prefeitura.sp.gov.br/ouvidoria](http://bit.ly/OuvicCGMSAC).

O Site **Zelando pela Cidade** pode ser utilizado para controlar se o pagamento efetuado aos prestadores de serviço ocorre como deveria, então qualquer inconsistência na informação de serviços prestados deve ser comunicada à Ouvidoria.

Existem ainda alguns sinais mais gerais que indicam a deficiência na prestação de serviços, como uma determinada região que frequentemente apresente fragilidades ou algum período do ano em que é recorrente o atraso na execução de determinados serviços.

As informações coletadas e reunidas são um importante subsídio para discutir soluções com o subprefeito, especialmente se for verificado que a empresa prestadora de serviços está recebendo um valor de medição incompatível com a atividade desempenhada.

> Importante: Os agentes prestadores de serviço não podem receber gratificações materiais ou financeiras ("caixinhas") para realizar ou antecipar a realização de serviços públicos estabelecidos em contrato. As atividades devem ser cumpridas de acordo com a ordem estabelecida pela supervisão com antecedência, e qualquer alteração nessa programação deve ser justificada ou denunciada à CGM pelo link: [http://prefeitura.sp.gov.br/cgm/](http://bit.ly/CC-denúncia) [formdenuncia/](http://bit.ly/CC-denúncia)

# 4) COMO CONFERIR PRAZO DE EXECUÇÃO DE OBRAS E A QUEM NOTIFICAR AO CONSTATAR IRREGULARIDADES?

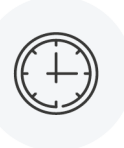

De forma geral, a fiscalização de uma obra requer conhecimentos técnicos para evitar avaliações equivocadas, mas há falhas que mesmo quem não possui instrução específica na área pode constatar, e podem servir de referência para que o projeto seja reavaliado.

#### **Atente para os sinais como o acabamento, a pintura, torneiras, entulho, vasos, rachaduras. Tire fotos para documentar sua visita, se possível.**

Mas não é só visualizando erros na execução da obra ou checando a qualidade do material utilizado que é possível perceber problemas em obras públicas. Uma das formas mais eficientes de fiscalização é pesquisar os motivos para a paralisação de uma obra.

Órgãos municipais, estaduais e federais podem ser responsáveis pela interrupção de construções que **não possuam documentação adequada**, por exemplo. Nos casos em que o embargo foi gerado por órgãos da Prefeitura, o Portal da Transparência disponibiliza uma lista com o **endereço das obras embargadas** na página dedicada à cada Subprefeitura, que pode ser baixada no formato Excel ou csv.

Para conhecer os motivos para a paralisação da obra embargada é necessário apresentar o **número do processo**, que pode ser solicitado à Subprefeitura em que a obra está localizada ou por meio de um pedido de informação via e-SIC.

O prosseguimento das obras de um edifício também pode ser impedido por **moradores do entorno** se perceberem riscos de danificação à estrutura de outros prédios na vizinhança.

Além de estar embargada, uma obra pública também pode estar paralisada por uma série de outros motivos, que podem indicar falhas no seu planejamento ou execução. Veja a seguir algumas das possibilidades:

**•** Se o motivo alegado for **falha no projeto básico**, é importante entender o que gerou essa falha conversando com o engenheiro responsável pela obra ou solicitando a informação ao órgão responsável. Com a manifestação do órgão, será possível verificar se a falha poderia ter sido evitada. Verifique também se o projeto básico para esta obra consta no processo administrativo, pois este é um elemento essencial para que a obra seja executada de forma satisfatória.

**•** Já se a paralisação for motivada por **falta de orçamento**, procure saber por que o recurso não foi empenhado (ou "garantido" - para mais detalhes sobre o tema, consulte: <http://bit.ly/CC-Orça-Glossario>), ou se a obra foi iniciada antes de indicar a origem dos recursos para seu financiamento. Vale também verificar se não há outros projetos que compartilham a mesma fonte de recursos e acabaram por comprometê-la.

**•** Nos casos em que a obra foi paralisada **por não ser mais necessária,** solicite cópia do processo administrativo e examine as justificativas para a realização da obra, bem como a análise das áreas técnicas e jurídicas anteriores e posteriores ao cancelamento. A ausência destas justificativas também é um documento importante para a análise das falhas na obra.

**•** Uma **falha grave durante a execução do contrato** também pode paralisar uma obra. Neste caso, o processo administrativo deve ser examinado para se conhecer as medidas adotadas pelo fiscal do contrato para a correção das falhas junto à empresa de execução de serviços de engenharia e avaliar se as penalidades foram aplicadas de acordo com o contrato.

# 5) COMO SABER QUANTO FOI INVESTIDO NUMA OBRA OU SERVIÇO PÚBLICO? O QUE FAZER SE HOUVER SINAIS DE SUPERFATURAMENTO?

Qualquer cidadão pode encontrar as informações de despesas e a íntegra dos contratos firmados pelos órgãos da Prefeitura de São Paulo no **Portal da Transparência**. Em posse dessas informações, é possível cruzar os parâmetros, preços e prazos de contratação com o que se vê efetivamente entregue.

Para exemplificar, imagine que o contrato de uma subprefeitura com uma determinada fornecedora previa a disponibilização de nove carros fabricados em 2013. Essas informações podem ser checadas no controle de entrada e saída de veículos da garagem dessa subprefeitura e, caso seja constatado um número inferior de carros disponibilizados, ou que os modelos disponíveis foram fabricados em anos anteriores, deve-se notificar a irregularidade à Controladoria Geral do Município.

O exemplo anterior expõe uma estratégia elaborada para tentar superfaturar obras, serviços ou produtos comprados pelo poder público que podem ser identificadas por meio da averiguação do cumprimento dos contratos. As três mais recorrentes são:

I. Contratar produto ou serviço a um preço muito alto em relação às opções de qualidade equivalente, considerando os valores praticados no mercado;

II. Incluir itens, produtos ou serviços adicionais no objeto do contrato desnecessários para que os objetivos gerais da contratação sejam contemplados;

III. Executar ou entregar serviço ou produto abaixo dos parâmetros de qualidade previstos em contrato, ainda que a um preço de mercado.

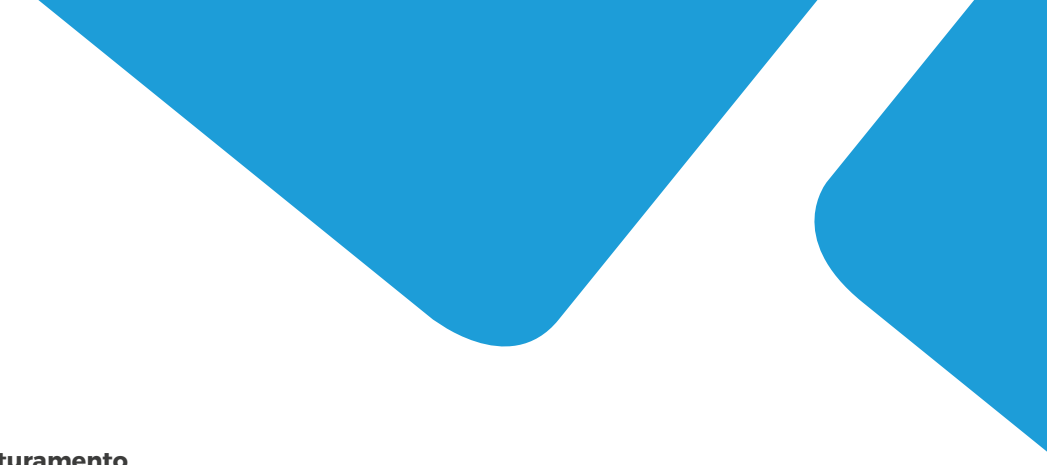

#### **Há inúmeros indícios de superfaturamento que se encaixam nas três formas descritas, como nos seguintes exemplos:**

a) A compra de materiais de construção a um preço (preco por  $m^3$ , por saco de cimento etc) maior que o praticado no mercado, sem justificativa aparente;

b) Uma alteração no projeto básico de uma determinada obra encarece seu valor total em mais de 25% (ou seja, ultrapassa até mesmo o valor máximo permitido para aditamento contratual);

c) Um prédio público que não aparenta ser limpo com frequência, apesar das exigências do contrato de limpeza;

d) As instalações elétricas ou hidráulicas de um prédio público apresentam problemas de má manutenção, como fios desencapados e infiltrações, apesar de existir um contrato de manutenção para esses serviços; e) Não há itens básicos como papel higiênico nos banheiros públicos ou os itens disponíveis são de qualidade inferior à contratada;

f) O número de equipes de poda de árvore em campo é menor que o contratado;

g) Veículos alugados por um órgão público estão velhos e sem manutenção, com ano de fabricação superior a 5 anos, ou os caminhões das prestadoras de serviço estão velhos e ficam muitos dias fora de serviço para reparos;

h) Equipamentos públicos não possuem a durabilidade adequada;

i) Buracos surgem no asfalto logo após as chuvas.

### VERIFIQUE OS CONTRATOS!

Ao passar próximo a uma obra pública, é possível observar uma placa que contém o número de seu contrato e o seu valor global. Os contratos podem ser verificados na íntegra pela internet, no Portal da Transparência:

Todos os contratos das Secretarias, Subprefeituras e Órgãos da Administração Indireta devem estar disponíveis no link: [http://transparencia.prefeitura.](http://bit.ly/CC-transp-contas) [sp.gov.br/contas](http://bit.ly/CC-transp-contas) (no menu à esquerda, clique no item **Contratos, Convênios e Parcerias**).

Os contratos podem ser encontrados de diferentes formas, a partir do campo **Busca por**, e podem ser escolhidos conforme o interesse da pesquisa ou das informações disponíveis. Escolhendo a opção **Contrato**, por exemplo, você preenche o número do contrato que quer consultar e seu ano de publicação. Já para saber os contratos firmados por uma Subprefeitura específica, você deve escolher a opção **órgão**, e então selecionar a subprefeitura desejada e o ano de publicação dos contratos.

> Observação: De acordo com o [Decreto](http://cmspbdoc.inf.br/iah/fulltext/decretos/D54779.pdf) [Municipal 54.779/14](http://cmspbdoc.inf.br/iah/fulltext/decretos/D54779.pdf), os contratos firmados a partir de 2014 devem estar disponíveis na íntegra (com todas as páginas, anexos etc). Caso apareça apenas a ementa ou o extrato, informe a Coordenadoria de Promoção de Integridade da Controladoria Geral pelo e-mail [copi@prefeitura.sp.gov.br](mailto:copi@prefeitura.sp.gov.br) para que possamos requisitar a disponibilização do contrato na forma correta.

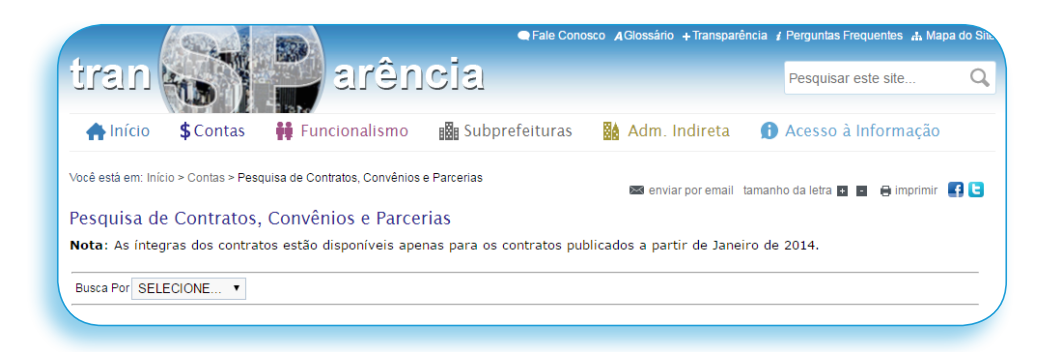

## O que se pode encontrar nos contratos?

a) Analisando os contratos de um órgão específico, é possível descobrir quais são os de maior valor e saber como eles interferem na prestação de serviços. No caso de uma Subprefeitura, é possível saber os custos das reformas realizadas, do recapeamento das vias locais, da poda de árvores e da limpeza das bocas de lobo, por exemplo.

b) Outra informação disponível é a modalidade de licitação pela qual esses contratos foram firmados. Licitações realizadas em formato eletrônico são mais competitivas que as realizadas presencialmente, além de constituírem um processo mais íntegro e econômico para a administração pública. Caso você se depare com uma dispensa de licitação ou algum certame realizado presencialmente, fique atento às justificativas apresentadas pelo órgão para se decidirem por essas modalidades.

c) Anote o **número do processo** dos contratos que deseja acompanhar. Eles seguem um padrão usual como em 2016-0.123.456-7. A partir deste número é possível checar todas as publicações relacionadas ao contrato em questão publicadas no Diário Oficial pelo link: [bit.ly/CC-diário-oficial](http://bit.ly/CC-diário-oficial) ou no Diário Livre [http://](http://bit.ly/DiárioLivre) [bit.ly/DiárioLivre](http://bit.ly/DiárioLivre).

Atenção! O **número do processo** permite obter o **edital** e a respectiva **ata da licitação** que gerou o contrato. A partir do edital é possível saber qual o objeto, o prazo e as especificações do bem ou serviço que foi contratado. Já a partir da ata da licitação, na qual se descreve o certame licitatório, é possível saber quantas empresas **participaram da concorrência**, a quantidade de **recursos e impugnações,** e avaliar se há eventuais indícios de **comportamento não competitivo (conluio) entre as empresas**.

d) Para ter acesso ao edital, acesse o portal e-Negócios Cidade de São Paulo no link: [bit.ly/CC-enegocios](http://bit.ly/CC-enegocios). Insira o número do processo e preencha o campo **Status** com **Encerrado**, se procura um contrato já em execução, ou **em andamento**, no caso de licitação ainda não homologada. O campo **Abertura de Sessão** define o intervalo de datas para pesquisa do processo. O link do edital aparecerá na parte superior da página.

e) Verifique o **anexo I** do edital, ou capítulo que se refira ao **Termo de Referência** ou **Projeto Básico**. Nessa seção devem constar as principais informações da contratação, como Especificações técnicas, critérios de qualidade e de avaliação de desempenho, descrição dos serviços, modelo de fiscalização, entre outros.

f) A ata da licitação deve estar disponível na mesma tela do site e-negócios na qual o edital é disponibilizado, no link para o arquivo **ata de licitação.** Outra informação importante a ser verificada é o número de empresas participantes e o valor dos lances que foram apresentados. **É importante ficar atento a toda licitação em que existirem menos de três empresas participantes!**

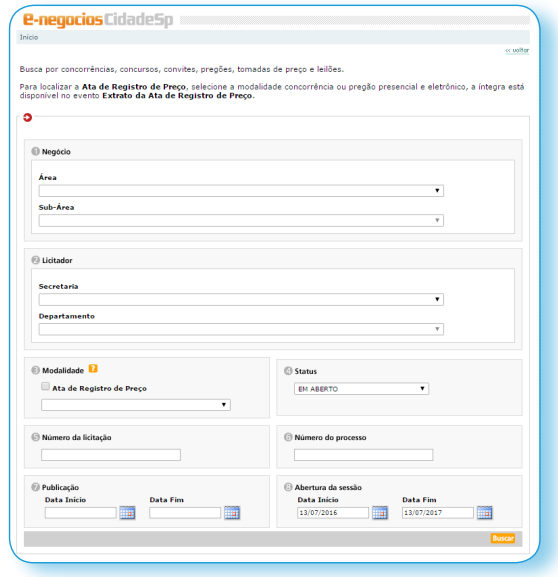

Com o **Número do processo**, o **Edital** e o **Termo de Referência** ou **Projeto Básico**, é possível ir a campo conferir o cumprimento de suas especificações e documentar possíveis descumprimentos. Veja algumas sugestões:

#### **I) Verifique se os serviços descritos no contrato estão sendo executados e se os serviços correspondem ao contratado**:

**•** Equipamentos públicos como praças de atendimento, parques e pátios estão devidamente limpos, conforme o contrato com a empresa responsável pela limpeza desses locais?

- **•** O número de carros de serviço disponíveis na subprefeitura corresponde ao número contratado?
- **•** O número de equipes de poda de árvores ou limpeza de galerias corresponde ao contratado? É possível verificar data, hora e local dos serviços já prestados?

**•** Os servidores encontram-se disponíveis no local de trabalho? É possível reconhecer as mesas, computadores dos servidores ausentes?

**•** No caso de uma reforma, verifique se o estado geral da obra está em boas condições em características como a ausência de goteiras, a realização de acabamento em torneiras, pisos, pias, e a pintura de paredes.

**•** O número de postos de vigilância corresponde ao contratado?

#### **II) Outros pontos de atenção:**

**•** A subprefeitura disponibiliza o registro dos termos de permissão de uso concedidos (mesas e cadeiras, comida de rua e bancas de jornal)? Com qual frequência realiza-se fiscalização? Há programação de fiscalizações?

**•** Onde são armazenados ou para onde são enviados os itens apreendidos de comércio irregular?

- **•** Eles são acondicionados em locais adequados?
- **•** A subprefeitura é transparente quanto à destinação desses itens, deixando claro se são encaminhados para doação a instituições de caridade ou à destruição?

**•** Há algum instrumento de controle, como uma folha ou planilha de computador com o registro de entrada e saída desses produtos?

# 6) COMO FISCALIZAR CONVÊNIOS OU AJUSTES COM ENTIDADES QUE RECEBEM RECURSOS PÚBLICOS?

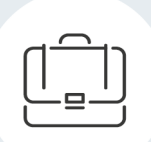

a) Localize o **Termo de Convênio** no Portal da Transparência, pelo mesmo mecanismo de busca que utilizamos para encontrar os contratos das obras e dos serviços. Também é possível acessá-lo pelo site e-Negócios utilizando o número do **Processo Administrativo**.

O termo de convênio deve conter informações como o endereço da organização conveniada, que pode ser visitada para confirmar sua existência e atuação. Vizinhos e trabalhadores de empreendimentos próximos podem conhecer essa organização e informar há quantos anos ela atua na comunidade e acompanhar seu funcionamento pode indicar se é apta a prestar o serviço conveniado.

b) Existem algumas informações que servem de orientação para acompanhar o funcionamento de uma organização conveniada, como o número de beneficiários ou público atendido, a disponibilidade de um **relatório das atividades** da entidade (de preferência divulgado na internet), ou a transparência quanto aos custos dos insumos, fornecedores e contratos de prestação de serviço. Consultar o processo administrativo de pagamento e a devida prestação de contas e de seleção pode trazer informações relevantes também.

c) Os parâmetros apresentados (número de beneficiários, resultados, atividades) podem ser confrontados com a realidade observada no local para confirmação.

## 7) COMO SABER SE AS LICITAÇÕES ESTÃO SENDO REALIZADAS DE FORMA CORRETA?

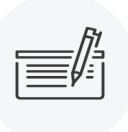

Ao respeitar e se submeter ao processo licitatório para realizar procedimentos de aquisições de bens ou prestação de serviços, a administração pública busca garantir que estes serão realizados de forma íntegra. Assim, a licitação é um dos principais instrumentos de gestão que possibilita o controle dos recursos públicos para prevenção da corrupção.

No entanto, como qualquer instrumento de controle, ele não será eficiente se não houver fiscalização para garantir sua eficiência. Casos de fraudes em licitações são um dos principais meios de desvios de recursos públicos e o controle social exercido por cidadãos é um importante aliado da administração municipal para garantir a idoneidade do processo de compras públicas.

O grau de complexidade das fraudes em licitações varia e casos mais sensíveis necessitam da análise da Coordenadoria de Auditoria Interna da CGM. Contudo, algumas condições podem ser analisadas por qualquer cidadão. Citamos abaixo alguns aspectos que merecem maior atenção:

**•** Falta de publicidade de informações sobre o certame licitatório, como a data de realização, a data de publicação no Diário Oficial e a Ata não estarem disponíveis;

**•** Algumas das características técnicas e regras definidas no edital parecem ter sido incluídas para favorecer uma ou mais partes, restringindo a competição. Essa prática ilegal é chamada de Direcionamento da licitação;

**•** Contratos que são elaborados com o propósito prévio de beneficiar empresas específicas;

**•** Superfaturamento do objeto licitado, tanto ao registrar um preço significativamente maior do que o praticado no mercado quanto ao demandar quantidades maiores do que as necessárias para a realização do projeto em questão;

- **•** Procedimentos de compra realizados em meios **•** Documentos falsificados; não eletrônicos, como pregões presenciais;
- **•** Número baixo de participantes da licitação, com apenas um ou dois licitantes inscritos;
- **•** Atestados de capacidade técnica desnecessários exigidos pelo edital;
- **•** Contratações emergenciais de serviços comuns (a realização de eventos é especialmente suscetível a esse tipo de fraude);
- **•** Comunicações entre empresas participantes de uma licitação, sobretudo se puderem ser detectadas trocas de e-mails ou tabelas que indiquem combinação de preços;
- **•** Empresas que apresentam seu objeto social diferente do objeto da licitação (por exemplo, uma empresa que vende alimentos disputa uma licitação para a aquisição de materiais de escritório);
- 
- **•** Ausência de parecer jurídico;
- **•** Ausência de análise da área técnica;
- **•** Empresas com endereço falso;

Vários detalhes podem transformar a licitação em algo ilegal. Por isso a contribuição dos cidadãos que realizam o controle social destes casos é de grande importância para garantir a destinação dos recursos públicos. Quanto maior o número de indícios como os citados acima, maior é o risco de que a licitação analisada seja vítima de uma fraude. Ao identificar uma ou mais das hipóteses mencionadas acima em qualquer das fases do processo licitatório, documente os indícios encontrados e formalize uma denúncia (que pode ser feita em anonimato) à CGM por meio do link: [http://www.prefeitura.sp.gov.br/cgm/formdenuncia/](http://bit.ly/CC-denúncia).

**Lembre-se:** as fraudes em licitações, assim como o pagamento de vantagens indevidas, conforme previsto no Decreto Municipal nº 56.663/15, podem acarretar a suspensão de contratos, além de punições às empresas, nos termos da Lei Anticorrupção (Lei Federal nº 12.846/13). Para orientar o procedimento ético de fornecedores e demais pessoas jurídicas que negociam com o poder público, consulte o Guia de Integridade produzido pela CGM no link: <http://bit.ly/Programa-Integridade>.

# 8) COMO SABER SE TODOS OS SERVIDORES DE UMA REPARTIÇÃO PÚBLICA ESTÃO TRABALHANDO REGULARMENTE?

A preocupação com servidores públicos que são remunerados sem trabalhar, conhecidos como "fantasmas", teve grande repercussão em setembro de 2015, após uma repórter da TV Anhanguera interpelar uma servidora da Assembleia Legislativa de Goiás que abandonara o local de trabalho logo após confirmar sua entrada em um ponto eletrônico. O flagrante alerta para a necessidade de se desenvolver controles eficientes para que a administração pública confirme a presença de seus trabalhadores e a população possa

Antes, contudo, é importante conhecer a natureza do trabalho nas repartições a serem analisadas. Ainda que haja suspeita de que um servidor esteja ausente do seu local de trabalho indevidamente, é necessário compreender que muitas funções exigem **trabalho externo** e outras permitem **trabalho remoto** ou **horários alternativos**.

contribuir ativamente para essa tarefa.

Servidores de Subprefeituras que trabalham localmente em mercados, parques, praças e demais equipamentos em funções como fiscalização

provavelmente não serão encontrados na repartição na qual estão lotados, mas nos espaços citados. Além disso, os servidores poderão estar ausentes por gozarem de direitos funcionais como férias, compensações de horas-extras ou ainda estarem afastados por licença médica, por exemplo.

Após essa checagem, uma das formas de se confirmar que um determinado servidor realmente exerce suas funções é conferir os **resultados do seu trabalho**, atentando para assinaturas em processos administrativos, materiais produzidos, agenda de compromissos ou e-mails respondidos.

Há também fatores de consulta prática relacionados à presença física do servidor (como mesa própria e itens de uso pessoal), ou consequências de seu relacionamento com colegas de trabalho, que provavelmente o conhecem e saberão descrevê-lo.

A ausência desses sinais tende a refletir na qualidade do trabalho a ser executado, elementos que poderão ser observados localmente.

#### COMO VERIFICAR?

A partir de uma suspeita, consulte a lista de servidores ativos que cada órgão público municipal possui, que está disponível em três meios: no **Portal da Transparência**, no Portal de **Dados Abertos** e na página de cada órgão no **Portal da Prefeitura**.

**•** No Portal da Transparência, acesse a sessão **Funcionalismo** (no link: [bit.ly/CC-transp-servidores](http://bit.ly/CC-transp-servidores)) e preencha apenas o campo **Órgão** com a opção de seu interesse e clique na lupa à frente do campo **Valor**. É possível baixar os resultados em uma planilha de excel ou um arquivo PDF.

**•** Para quem tem facilidade com planilhas, essa informação pode ser consultada na base de dados de servidores ativos no Portal de Dados Abertos da Prefeitura: [bit.ly/CC-dados-servidores](http://bit.ly/CC-dados-servidores).

**•** Por fim, é possível encontrar esses dados acessando o botão acesso à informação nas páginas dos órgãos da Prefeitura, no qual devem constar o nome completo dos seus servidores, os departamentos em que trabalham e a função que exercem. O botão ainda está em **fase de implantação**, mas já se encontra disponível nos sites de muitos órgãos.

### Como devo proceder se a

### justificativa apresentada não for válida?

Ao confirmar que um servidor está listado na folha de pagamento do órgão, mas não está presente em seu local de trabalho, o próximo passo é buscar uma justificativa ou explicação para a ausência, como vimos no início desta seção do Manual.

Se a justificativa para a ausência do servidor não for coerente, comprovável, ou se não houver qualquer justificativa, as informações coletadas servirão de base para documentar uma denúncia contra um possível caso de servidor fantasma.

A denúncia pode ser feita a partir do formulário [http://www.prefeitura.sp.gov.br/cgm/formdenuncia](http://bit.ly/CC-denúncia), que permite ao denunciante enviar documentos para sustentar sua denúncia de forma identificada, sigilosa (o autor se identifica apenas para a CGM, que manterá sus dados sob sigilo) ou anônima.

## 9) É POSSÍVEL IDENTIFICAR SE UM SERVIDOR ESTÁ SENDO SUBORNADO?

A propina ou suborno é um recurso ilegal utilizado por indivíduo(s) ou empresa(s) que oferece(m) uma compensação em dinheiro, vantagens ou bens para um servidor público em troca de favores como fraudar a fiscalização de um empreendimento, direcionar uma licitação para um determinado grupo ou facilitar a obtenção de um alvará de funcionamento etc.

Um caso exemplar que ainda tem repercussão foi a descoberta da **Máfia do ISS** em 2013, esquema de corrupção no qual alguns dos servidores reduziam os valores que deveriam ser cobrados de empresas do setor imobiliário de São Paulo em troca de suborno.

Para solucionar este caso, a CGM atuou em articulação com o Ministério Público e com instituições policiais. Saiba mais sobre o tema na publicação **Controladoria em Casos**: <http://bit.ly/controladoriaemcasos>.

Este e outros casos exigem uma apuração cuidadosa das autoridades responsáveis por esse tipo de fiscalização, mas há indícios de pagamentos de propina que podem ser observados por qualquer cidadão, e em geral, estão relacionados aos resultados obtidos em consequência desse tipo de favorecimento ilícito: **•** Documentos aprovados com agilidade incomum exclusivamente para um cidadão ou empresa;

**•** Um processo de compra é realizado sem base em um parecer jurídico ou análise técnica;

**•** A autorização do uso do espaço público por uma empresa que não possui um Termo de Permissão de Uso (TPU);

**•** O cancelamento de multas ou de uma fiscalização programada sem justificativa;

**•** Uma licitação com menos de três empresas participantes;

**•** Falsas declarações, documentos públicos, balanços e fluxos de caixa.

Apresentar documentos que permitam confrontar esses indícios com as informações nos Portais da Transparência e de Dados Abertos pode acelerar o processo de averiguação da denúncia.

Quem exerce o controle social pode ser alvo de ofertas de propina por parte de agentes públicos eventualmente envolvidos em casos de corrupção. Esse tipo de assédio deve ser comunicado à Controladoria por meio do formulário de denúncia ou nos canais descritos no link: [bit.ly/CC-orienta-denúncia](http://bit.ly/CC-orienta-denúncia).

## 10) COMO IDENTIFICAR CASOS DE DESVIO DE CONDUTA DOS SERVIDORES DA PREFEITURA?

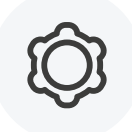

De forma geral, toda seleção pública de fornecedores, entidades e parceiros, deve ser precedida de um processo justo e transparente, como um chamamento público (no caso de convênios) ou uma licitação (no caso de contratos). Usar o cargo público para privilegiar terceiros, sobretudo familiares e amigos, viola os padrões éticos do serviço público.

No município de São Paulo, o [Decreto Municipal nº](http://www.prefeitura.sp.gov.br/cidade/secretarias/upload/chamadas/d_56130_1432738091.pdf)  [56.130/15](http://www.prefeitura.sp.gov.br/cidade/secretarias/upload/chamadas/d_56130_1432738091.pdf) institui o **Código de Conduta Funcional do Município**, no qual estão previstas diretrizes que visam guiar uma conduta ética diante de situações de "conflito de interesses". Estas situações ocorrem quando um servidor público pode ser pessoalmente favorecido em decorrência da posição que ocupa. Por exemplo:

**•** Um servidor em cargo de direção na Prefeitura exerce sua influência para garantir a aprovação de edificações construídas por familiares ou amigos;

**•** Uma arquiteta da Prefeitura que presta serviços de consultoria a projetos de terceiros que dependerão de sua aprovação ou de pessoas sob sua influência;

**•** Uma médica de uma unidade da Prefeitura é presenteada com viagens por laboratórios do ramo farmacêutico, como forma de influenciá-la a receitar certos produtos aos seus pacientes;

**•** Uma integrante de comissão de licitações que presta serviços de consultoria para fornecedores da Administração Municipal;

**•** Um agente vistor se dá como competente para vistoriar uma loja de propriedade da sua família.

### O que fazer diante dos conflitos de interesse?

Nos casos em que um conflito de interesses oferecer risco de enviesar uma decisão, independente da reputação ética do servidor exposto ao conflito, a administração deverá ser notificada para solucionar esta situação, por exemplo, substituindo-o naquela tarefa temporariamente, comunicando à sua chefia, ou ainda, demandando que abandone serviços de consultoria.

Em caso de dúvida sobre o potencial conflito de interesses em uma determinada ação, os responsáveis pelo órgão ou o próprio servidor pode encontrar orientações consultando materiais disponíveis na página da CGM, ou entrar em contato com a Divisão de Ética pelo e-mail etica@prefeitura.sp.gov.br.

## 11) COMO TER CERTEZA SE O CASO QUE ESTAMOS APURANDO DEVE SER OBJETO DE UMA DENÚNCIA?

A Controladoria Geral do Município é responsável por analisar as denúncias sobre toda a Administração Municipal de São Paulo. A **Ouvidoria Geral** é a divisão responsável por acolher e classificar as denúncias com base na sua gravidade e qualidade de informação.

Quanto melhor documentada a denúncia, melhores as condições para que seja encaminhada e apurada por outra divisão da CGM, a **Corregedoria**. Dependendo da complexidade do caso e das esferas envolvidas, a investigação pode contar com apoio do setor de Inteligência da CGM e de outros órgãos que atuam na repressão a corrupção, como o Ministério Público, os Tribunais de Contas ou as Polícias.

Ainda que eventualmente atuem em conjunto, é importante observar, no entanto, que denúncias contra servidores das administrações Estadual ou Federal devem ser apresentadas respectivamente para a Corregedoria Geral da Administração Estadual ou à Controladoria Geral da União. O mesmo vale para vereadores ou deputados, inscritos na esfera de Poder Legislativo, que conta com seus próprios canais e procedimentos de controle.

Neste material, discutimos casos de condutas ilegais e/ou negligentes que são passíveis de denúncia e, se comprovadas, implicam em responsabilização por meios administrativos (suspensões ou demissões) e judiciais (ressarcimentos e penalizações).

Se o caso que você analisa se assemelha aos exemplos anteriores, provavelmente ele é objeto de denúncia. Mas lembre-se: é fundamental examinar cada situação com cuidado, pois o canal de denúncias nem sempre é o ideal para se atingir a solução desejada.

É frequente o encaminhamento, via formulário de Denúncias, de manifestações que seriam solucionadas de maneira mais eficiente se fossem cadastradas no canal mais adequado para aquela situação, como queixas de buracos na rua ou solicitações de informação. Esse tipo de equívoco é contornável, mas acaba prejudicando o andamento da equipe de triagem de denúncias sem satisfazer a demanda do munícipe.

A CGM tem trabalhado desde a sua criação para fortalecer, cada vez mais, os espaços de interlocução com a população. Dessa maneira, vários canais de controle social e transparência foram criados ou fortalecidos. Saiba como identificar cada situação e qual o canal mais indicado para solucioná-la:

**• Pedido de informação:** Se quiser consultar informações de algum órgão municipal, tais como o número de atendimentos realizados em

uma determinada UBS, o número de escolas na subprefeitura em que você mora, ou o horário previsto de partida da linha de ônibus que você utiliza, faça um pedido de informação utilizando o **Sistema eletrônico do Serviço de Informação ao Cidadão, e-SIC**, disponível no Portal da Transparência pelo link [http://esic.prefeitura.sp.gov.br/Account/Login.aspx](http://bit.ly/E-SIC).

**•** Se preferir registrar seu pedido pessoalmente, compareça às Praças de Atendimento das Subprefeituras ou da [Ouvidoria Geral do Município](http://www.prefeitura.sp.gov.br/cidade/secretarias/ouvidoria/) de São Paulo.

**•** Periodicamente, são realizadas oficinas da Lei de Acesso à Informação para incentivar o uso deste direito. É possível acompanhar as datas das próximas oficinas no Portal da CGM e nas nossas redes sociais (<http://fb.com/cgm.sp> e [http://youtube.com/cgmsao](http://youtube/cgmsaopaulo)[paulo](http://youtube/cgmsaopaulo)). Veja algumas dicas para elaborar um pedido de informação em [http://bit.ly/Cartilha\\_LAI\\_2016](http://bit.ly/Cartilha_LAI_2016); ▼

**• Execução de serviços:** Se você percebeu que há um problema com a iluminação, ou que é necessário podar uma árvore numa rua do seu bairro, por exemplo, use o site [http://sac.prefeitura.sp.gov.](http://bit.ly/CC-sac) [br/](http://bit.ly/CC-sac) ou os números 156 da Prefeitura para solicitar a execução destes serviços.

**•** O pedido vai gerar um **Número de Protocolo**, para que você possa acompanhar o andamento da sua solicitação. Alguns desses serviços podem ser acompanhados pelo site Zelando pela Cidade, [bit.ly/CC-zelando](http://bit.ly/CC-zelando), como vimos na situação-problema número 2;

**• Registrar uma reclamação:** se você fez um pedido de serviço pelos canais recomendados, mas não obteve resposta dentro do prazo estipulado pelo órgão acionado ou o atendimento não foi satisfatório, use o número de Protocolo gerado pela sua solicitação para registrar uma reclamação na página da Ouvidoria Geral do Município por meio do formulário neste link: <http://bit.ly/OuvicCGMSAC>. Para esse procedimento, é necessário identificar-se;

**• Registrar uma Denúncia:** Naturalmente, se o problema encontrado se aproxima mais das situações-problema apresentadas que destes três últimos exemplos, então provavelmente se trata de um caso a ser denunciado. Isso pode ser feito pelo **formulário na página da CGM** ([http://](http://bit.ly/CC-denúncia) [prefeitura.sp.gov.br/cgm/formdenuncia/](http://bit.ly/CC-denúncia)) ou pelos demais meios destacados pela Ouvidoria em: [bit.ly/CC-orienta-denúncia](http://bit.ly/CC-orienta-denúncia).

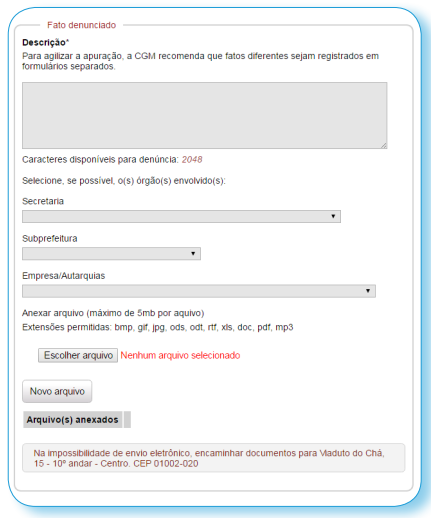

## 12) QUAIS AS CARACTERÍSTICAS DE UMA BOA DENÚNCIA?

Por definição, as denúncias tratam de atos supostamente irregulares ou ilegais praticados em órgãos da administração municipal direta ou indireta, relacionados aos recursos e patrimônio públicos ou ao exercício de cargos ou funções públicas. Em resumo, uma denúncia se torna mais robusta quanto melhor puderem ser descritos e documentados (com fotos, tabelas, registros) o **ato irregular**, seus **responsáveis** e o **prejuízo causado** à população ou à própria administração municipal.

Para aproveitar melhor a capacidade de apuração das equipes da CGM, a Ouvidoria recebe as denúncias e as classifica, priorizando casos que envolvam questões de segurança, saúde ou que indiquem prejuízo de grandes somas de recursos.

Com a preocupação de otimizar a atuação da fiscalização, as denúncias são avaliadas em quatro critérios de admissibilidade, visando a rápida identificação das denúncias que estejam melhor documentadas e o arquivamento das que se distanciarem desses requisitos. São eles:

**Consistência:** o fato denunciado está bem estruturado e apresenta os elementos de maneira coerente?

**Possibilidade fática:** a denúncia trata de elementos que realmente existem e estão relacionados de maneira lógica? Os responsáveis podem ser identificados?

**Possibilidade jurídica:** É possível afirmar que houve prejuízo? A denúncia trata de atos ou condutas que são de fato irregularidades ou ilegalidades?

**Nexo-Causal:** o prejuízo informado pode de fato ter sido causado pelo denunciado? v

Quando elaborar sua denúncia, verifique se o texto que escreveu preenche estes critérios. Isto é importante pois, se as informações apresentadas forem insuficientes para sustentar a denúncia, ou se a descrição do caso ficar muito difícil de ser compreendida, a denúncia pode ser arquivada por ser considerada vazia.

Outro fator relevante é a identificação. Os denunciantes podem permanecer em **anonimato,** mas se faltarem elementos contextuais para a apuração da denúncia, ou se as investigações precisarem de informações adicionais, não será possível contatar-lhes, o que pode gerar o arquivamento do processo.

Por isso, é desejável que a denúncia seja feita de forma **sigilosa**, de modo que a CGM terá acesso exclusivo às informações de contato das pessoas responsáveis pela denúncia - e não poderá divulgar esses dados -, ou ainda de forma **identificada** - quando os denunciantes autorizam sua identificação.

A Ouvidoria possui um Manual de Procedimentos que explica os critérios de classificação e os encaminhamentos adotados internamente. Caso queira conhecê-los de forma mais detalhada, acesse: [bit.ly/CC-manual-ouvidoria](http://bit.ly/CC-manual-ouvidoria).

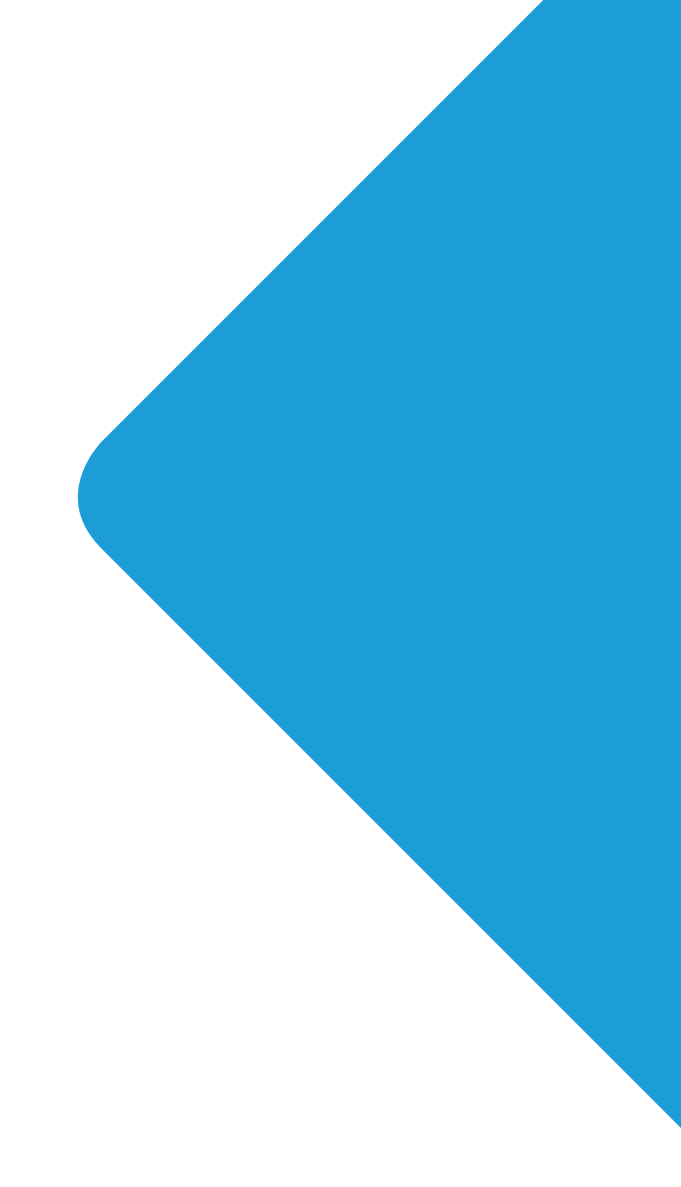

## **CONHEÇA A CAIXA DE FERRAMENTAS:**

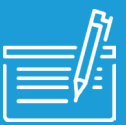

### E-SIC

Sistema Eletrônico do Serviço de Informação ao Cidadão, registra pedidos de informação, gerencia os prazos e notifica o envio de respostas ao solicitante.

- **• Quando utilizar?** Se não puder encontrar informações que deseja nos portais da Prefeitura, ou não puder obtê-las pessoalmente, utilize o e-SIC para registrar sua dúvida.
- **• Acesse: [http://esic.prefeitura.sp.gov.br](http://bit.ly/E-SIC)**

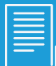

E

### ORÇAMENTO CIDADÃO

É uma página que oferece informações sobre o Orçamento Público Municipal de forma acessível, de forma a aumentar a transparência do processo.

- **• Quando utilizar?** O site serve tanto para conhecer as previsões de recursos de cada secretaria para cara ano, desde 2003, quanto para consultar o destino dos valores investidos até 2015.
- **• Acesse: [http://orcamento.prefeitura.sp.gov.br/orcamento/execucao.html](http://bit.ly/CC-Orçamento)**

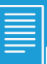

### SAC

Sistema de Atendimento ao Cidadão é uma ferramenta que registra pedidos de serviço e gera um número de protocolo para que a demanda possa ser acompanhada.

**• Quando utilizar?** Sempre que precisar de reparos no asfaltamento, na iluminação pública, ou nos outros serviços prestados pela administração municipal A lista completa de canais destinados a receber este tipo de demanda está neste link: **<http://bit.ly/TelefonesÚteis>**.

**• Acesse: [http://sac.prefeitura.sp.gov.br/](http://bit.ly/CC-sac)**

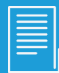

### FORMULÁRIO DE RECLAMAÇÕES

É um canal para registro de reclamações e queixas sobre pedidos de serviço que não são atendidos de forma adequada.

**• Quando utilizar?** Quando o prazo de um pedido de serviço expira ou o serviço é realizado de forma insatisfatória, usa-se o Formulário de reclamações para informar o número do protocolo e solicitar providências.

**• Acesse: [http://www9.prefeitura.sp.gov.br/secretarias/ouvidoria/index.php](http://bit.ly/OuvicCGMSAC)**

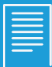

### PORTAL DA TRANSPARÊNCIA

É um Portal que reúne informações de transparência ativa da cidade, com informações sobre as receitas, despesas, contratos, salários de toda a Prefeitura.

**• Quando utilizar?** Encontrar a íntegra de um contrato da Prefeitura com um fornecedor, consultar o Termo de Adesão de um convênio com uma Organização Não Governamental, ou confirmar se um determinado servidor ainda está vinculado à Prefeitura são algumas das situações em que o Portal da Transparência será útil.

**• Acesse: [http://transparencia.prefeitura.sp.gov.br/Paginas/home.aspx](http://bit.ly/CC-transp)**

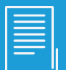

### E-NEGÓCIOS

É uma página de consulta às atividades licitatórias das unidades da PMSP por meio de suas publicações no Diário Oficial da Cidade, na seção Licitações.

**• Quando utilizar?** Consultar licitações em curso ou se informar sobre cada passo dos processos já encerrados, com acesso aos editais, aditamentos, atas, termos de referência, notas emitidas e outros documentos essenciais para a transparência dessas atividades.

**• Acesse: [http://e-negocioscidadesp.prefeitura.sp.gov.br/BuscaLicitacao.aspx](http://bit.ly/CC-enegocios)**

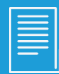

### PORTAL DE DADOS ABERTOS

É um Portal de dados sobre diversas áreas da Prefeitura de São Paulo em formato aberto. No momento, estão disponíveis 97 bases de dados de 47 Órgãos Municipais.

**• Quando utilizar?** Quando for importante encontrar tabelas com a localização de muitos equipamentos educacionais, culturais e esportivos georreferenciados, avaliar informações sobre o funcionalismo, consultar indicadores sobre a cidade, entre tantos outros usos.

**• Acesse: [http://dados.prefeitura.sp.gov.br/](http://bit.ly/CC-dados)**

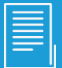

### DICAS DA LAI

É uma Cartilha que explica como a Lei de Acesso à Informação funciona na cidade de São Paulo e oferece dicas para a redação de pedidos de informação.

**• Quando utilizar?** É sempre bom saber os prazos que os órgãos terão para responder o seu pedido e saber como utilizar o e-SIC para recorrer caso receba uma resposta insatisfatória. A Cartilha também ajuda a elaborar a redação do pedido para que ele seja o mais claro possível.

**• Acesse: [http://bit.ly/Cartilha\\_LAI\\_2016](http://bit.ly/Cartilha_LAI_2016)**

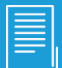

### DIÁRIO LIVRE

É uma versão do Diário Oficial do Município que permite uma pesquisa mais prática, separando cada informação em uma página para facilitar a pesquisa. Foi construído em parceria com o Co:Lab USP.

**• Quando utilizar?** Quando precisar encontrar uma Lei ou Decreto da Prefeitura, encontrar a data de admissão ou exoneração de um funcionário, bem como acessar a íntegra de editais e outras publicações oficiais.

**• Acesse: [http://devcolab.each.usp.br/do/](http://bit.ly/DiárioLivre)**

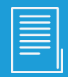

### FORMULÁRIO DE DENÚNCIAS:

É um canal para registro de denúncias sobre irregularidades na administração Municipal.

**• Quando utilizar?** Quando perceber ou suspeitar de situações similares às descritas neste material. É possível anexar documentos e imagens, além de fazer a denúncia de forma sigilosa ou anônima.

**• Acesse: [http://www.prefeitura.sp.gov.br/cgm/formdenuncia/](http://bit.ly/CC-denúncia)** 

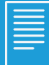

### ZELANDO PELA CIDADE

É o Sistema de Acompanhamento de atividades, como poda de árvores e recapeamento, permite o acompanhamento da agenda de serviços previstos para cada subprefeitura da cidade de SP.

**• Quando utilizar?** Quando for necessário saber sobre as datas previstas para a realização de atividades como recapeamento, coleta de lixo e limpeza de rua para conferir a qualidade do serviço prestado.

**• Acesse: [http://www3.prefeitura.sp.gov.br/zelando\\_cidade](http://bit.ly/CC-zelando)/**

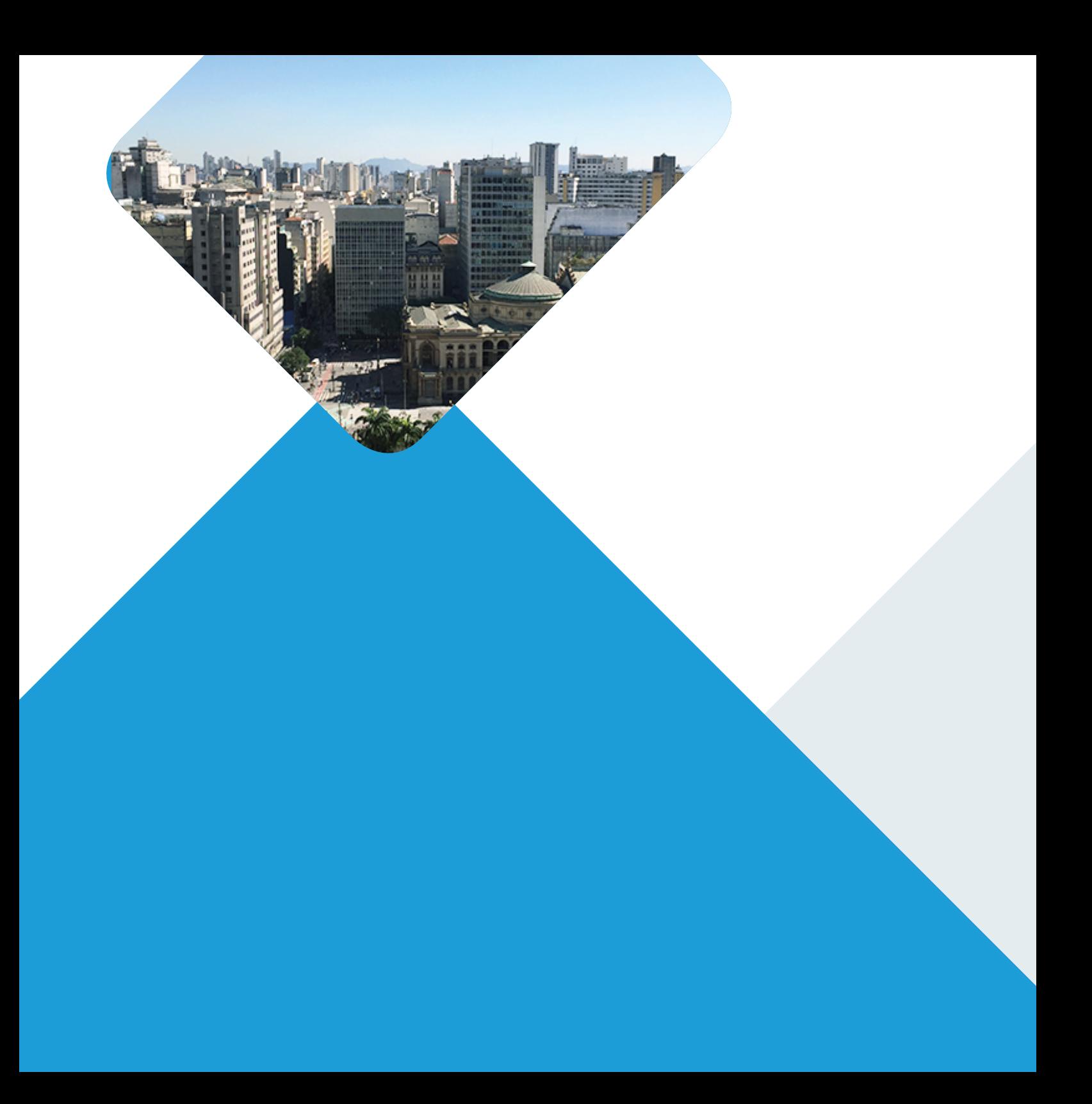